## **Converting Audio to Text with IBM Watson**

For instructions on downloading files from your audio recorder to your computer, please see the audio recorder [instruction](https://www.lanecc.edu/sites/default/files/disability/audio_recorder_instructions.pdf) pdf on the CAR website.

Smartpen [Instructions](#page-0-0)

Audio Recorder [Instructions](#page-1-0)

## <span id="page-0-0"></span>**Smartpen instructions:**

**Step** 1: Select the desired audio file from your computer.

**Step 2:** You will need to convert the recording to a .wav file. Go to [http://audio.online](http://audio.online-convert.com/convert-to-wav)<convert.com/convert-to-wav> and click "Browse" to select the file from your computer. For long recordings (1+ hours), use the steps above at this site to convert them to .opus files instead: <https://audio.online-convert.com/convert-to-opus>

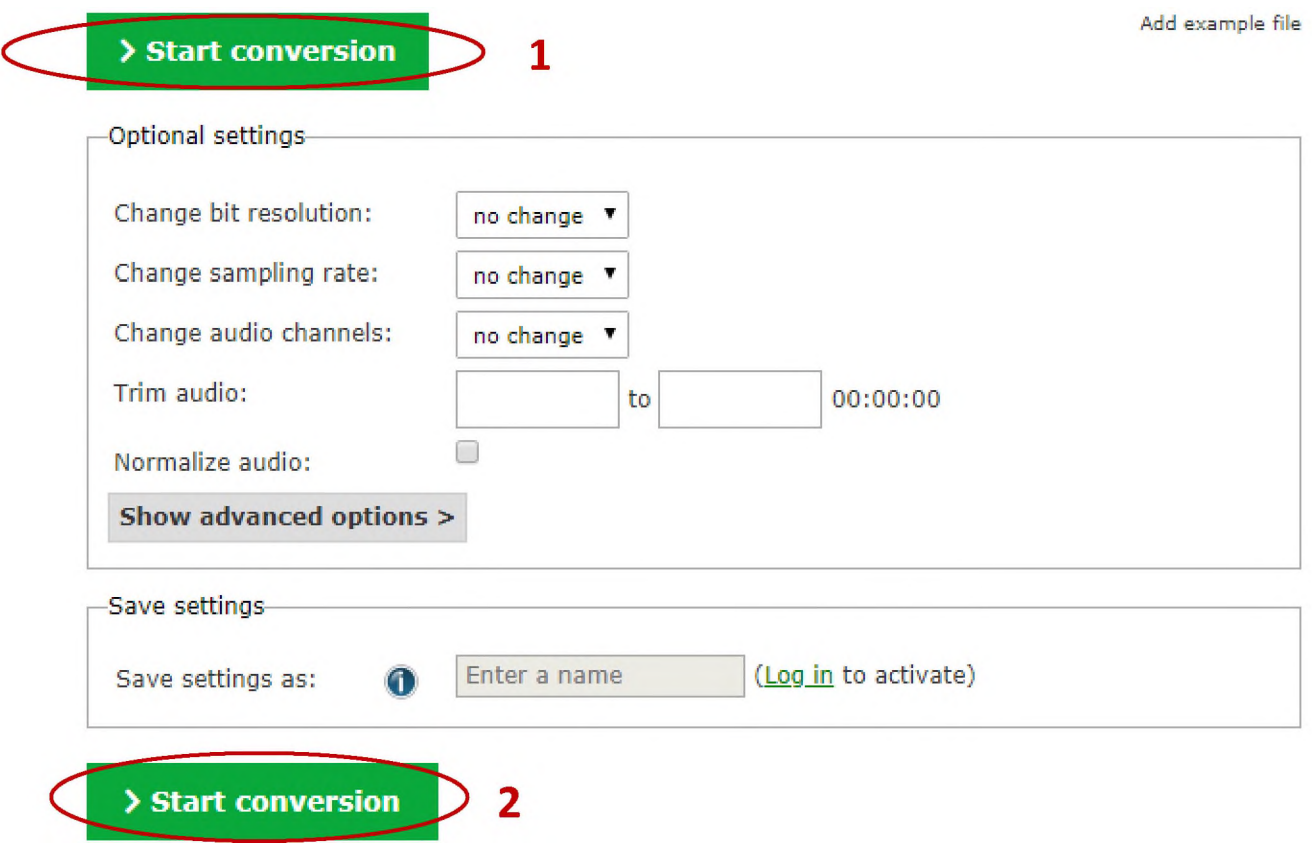

<span id="page-1-0"></span>**Step 3:** Once your file is converted, follow the audio recorder instructions below using your new converted file.

## **Audio Recorder instructions:**

**Step** 1: Open IBM Watson website: <https://speech-to-text-demo.mybluemix.net/>

**Step 2:** If you are transcribing a language immersion lecture, select the correct language from the "Voice Model" box. If only one person is talking during your recording, uncheck "detect mutliple speakers."

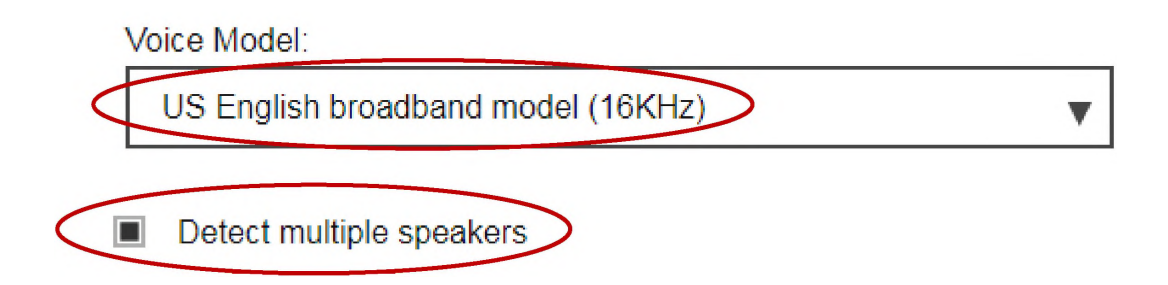

**Step 3:** Drag and drop files into the text box. The file will begin to play. It transcribes in real time and will continue if you mute the speakers.

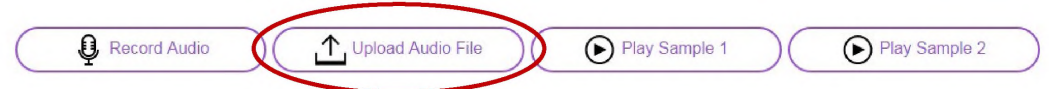

**Step 4:** When the file has finished playing, copy and paste the transcript from the text box to your notes.

Find more information on our accessible technology page: <https://www.lanecc.edu/disability/accessible-technology>

If you have any questions, or if you'd like to request this information in an alternate format, please contact the Center for Accessible Resources at (541) 463-5150 or [accessibleresources@lanecc.edu.](mailto:accessibleresources%2540lanecc.edu)

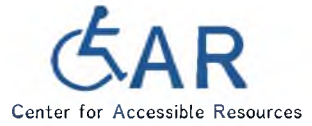

**It is a policy of the state Board of Education and a priority of the Oregon Department of Education that there will be no discrimination and harassment on the grounds of race, color, sex, sexual orientation, marital status, religion, national origin, age, or disability in any educational programs, activities or employment. Inquiries may be directed to the Chief Human Resource Officer, (541) 463-5115.**